# **Python Plotly**

Plotly is an open-source library for creating interactive and dynamic visualizations in Python and other languages. It offers a wide range of chart types, interactivity, and customization options. Plotly visualizations can be used in Jupyter notebooks, standalone files, or shared online.

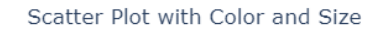

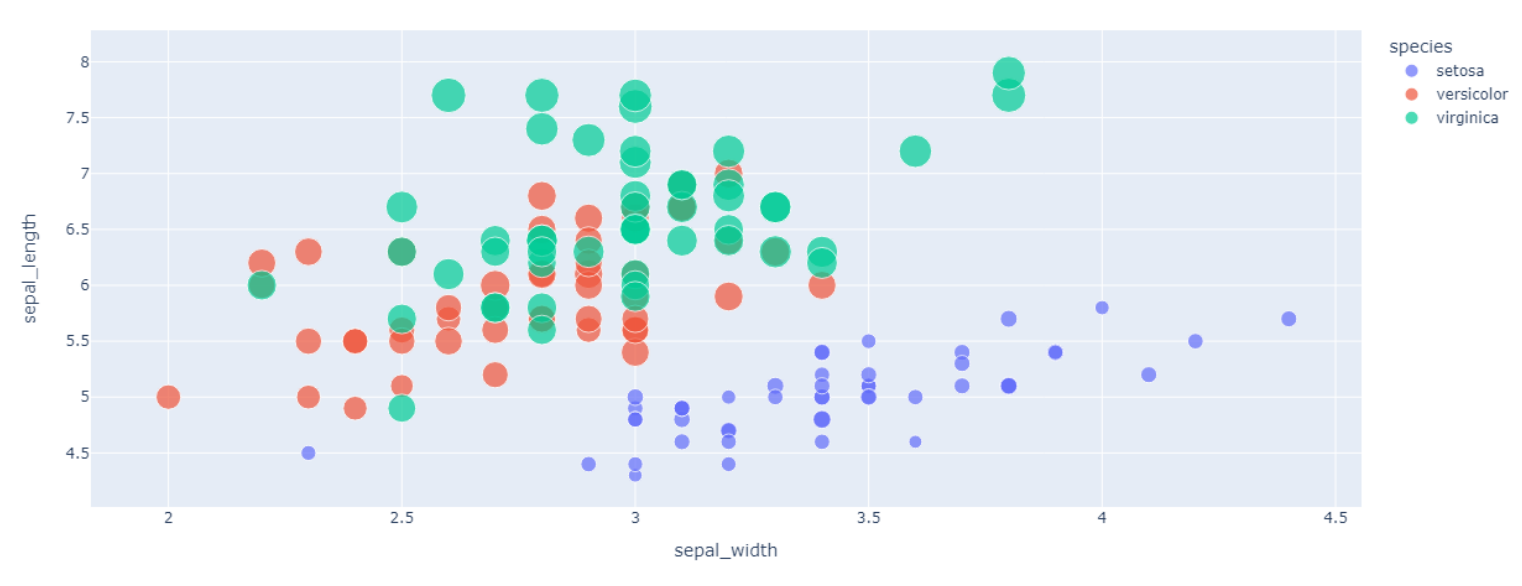

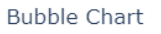

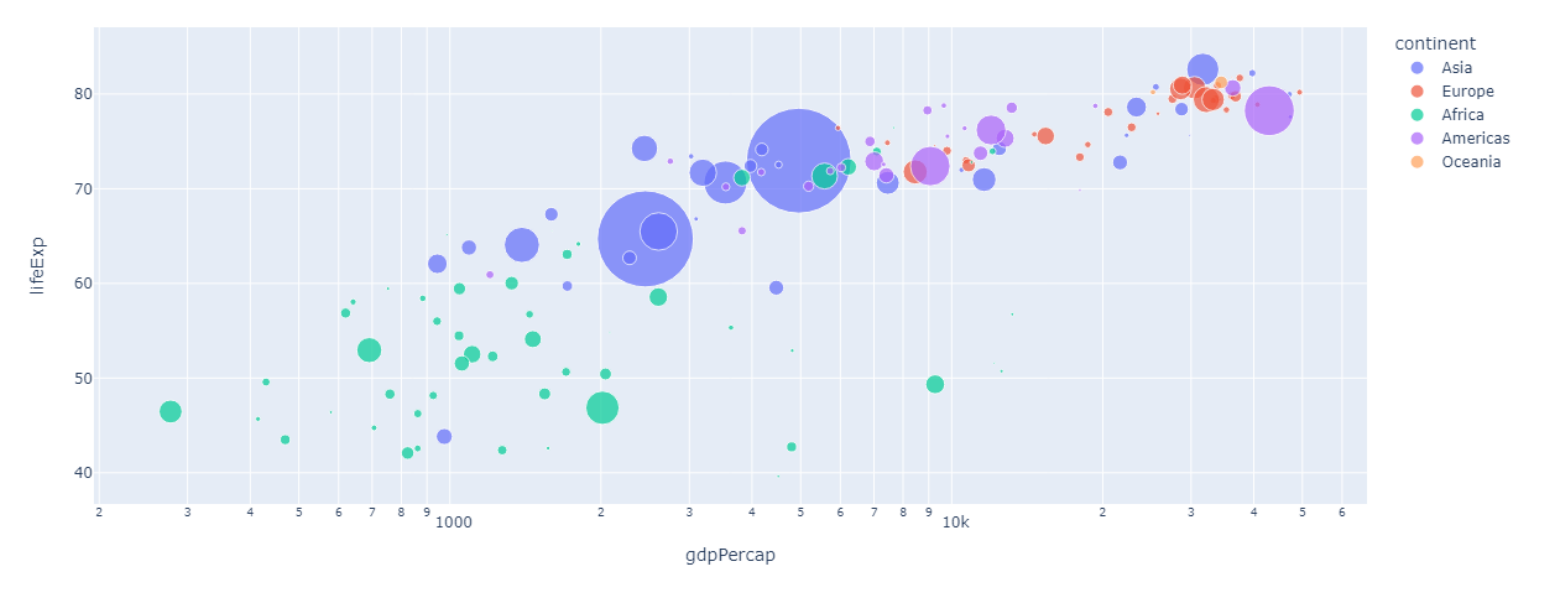

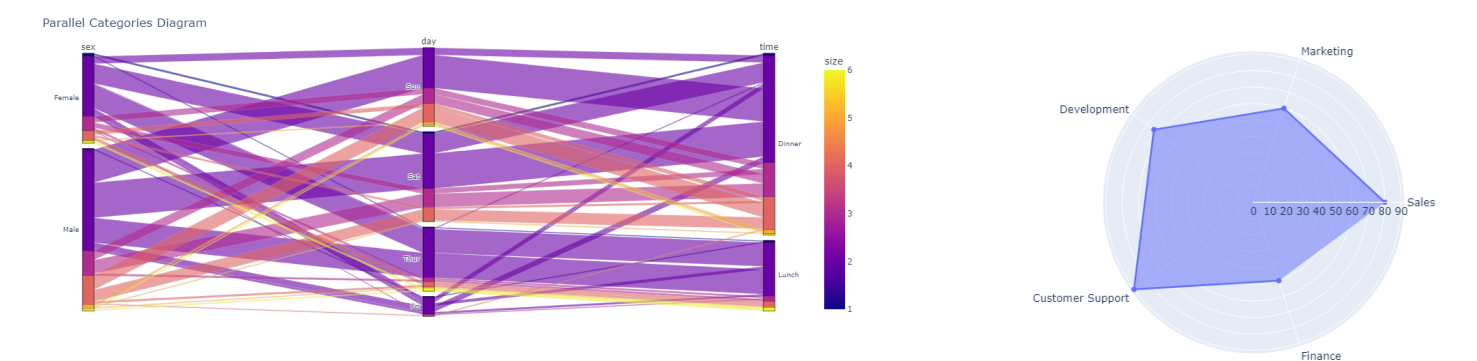

Plotly is an open-source data visualization library that allows you to create interactive and dynamic visualizations in Python, R, and other programming languages. It provides a wide range of chart types, including scatter plots, bar charts, line charts, pie charts, maps, and more.

Plotly offers a high-level interface through its Plotly Express module, which simplifies the creation of interactive visualizations with a concise syntax. It also provides a lower-level interface through its graph\_objects module, allowing for more customization and fine-grained control over the visual elements.

Plotly visualizations can be rendered in Jupyter notebooks, as standalone HTML files, or embedded in web applications. You can also share your visualizations online with others or collaborate with team members by using Plotly's cloud-based platform, Plotly Chart Studio.

 $x = [1, 2, 3, 4, 5]$ y = [1, 4, 9, 16, 25]

One of the key features of Plotly is its interactivity. You can create interactive visualizations that respond to user interactions such as hover, click, and zoom. Plotly also supports animations, allowing you to create dynamic and engaging visualizations.

In this example, we create a scatter plot using the px.scatter function from plotly.express. We use the df DataFrame containing the iris dataset. We specify the x and y variables as "sepal\_width" and "sepal\_length", respectively. We also set the color of the markers based on the "species" column and the size of the markers based on the "petal\_length" column. Additionally, we include "petal\_width" as hover data, which is displayed when hovering over the markers. We update the layout with a title and display the figure.

Overall, Plotly is a powerful and versatile data visualization library that empowers you to create professional-looking and interactive visualizations to explore, analyze, and communicate your data effectively.

### **- Basic Line Plot**

### Plotly

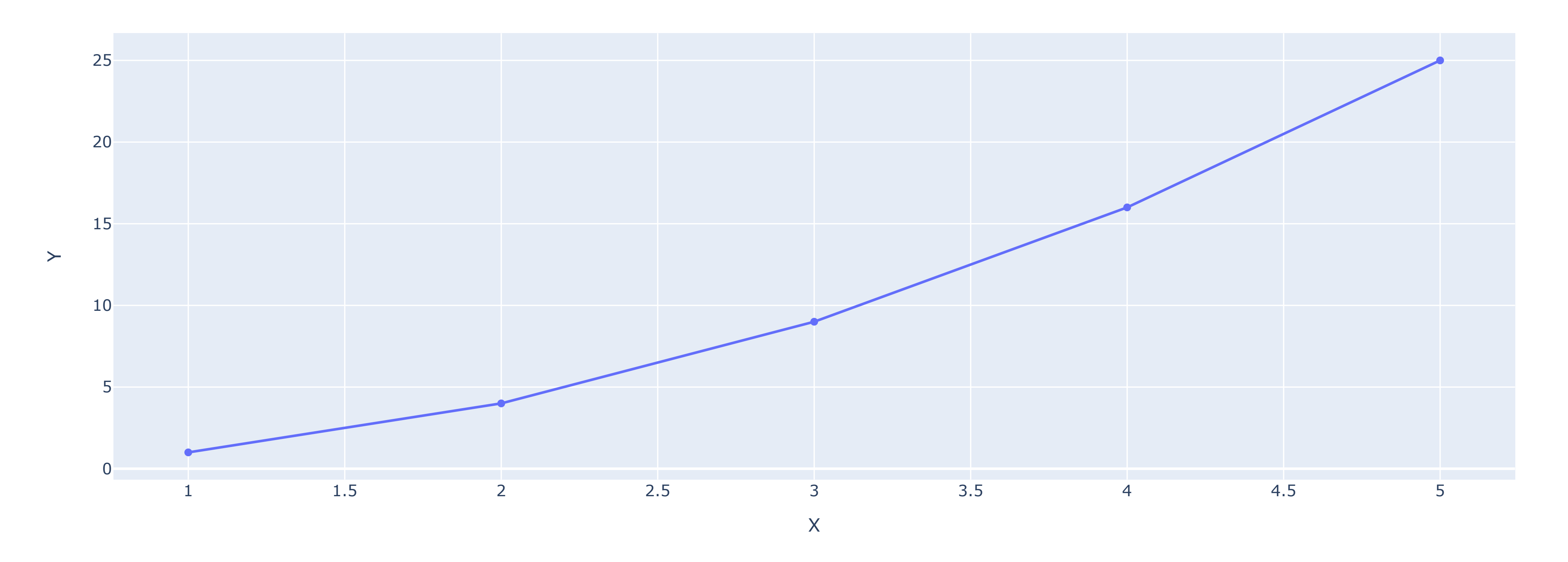

In this example, we create a basic line plot using the go.Figure class from plotly.graph\_objects. We define the x and y values as lists representing the x and y coordinates of the points to be plotted. We use the go.Scatter trace to define the data for the line plot. We then update the layout of the figure using the update\_layout method to set the title and labels for the x and y axes. Finally, we display the figure using fig.show().

### **- Scatter Plot with Color and Size**

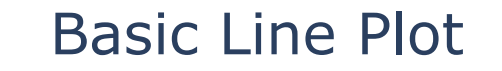

import plotly.graph\_objects as go import plotly.express as px

fig = go.Figure(data=go.Scatter(x=x, y=y)) fig.update\_layout(title="Basic Line Plot", xaxis\_title="X", yaxis\_title="Y") fig.show()

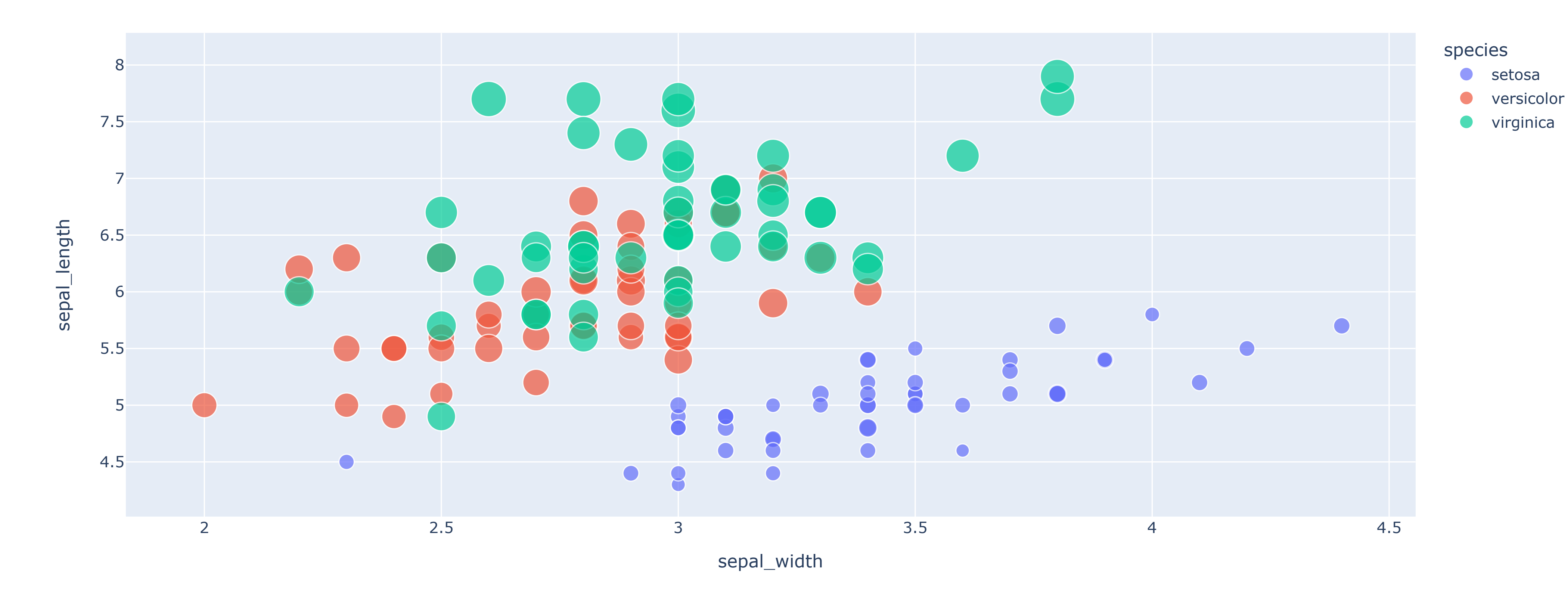

Scatter Plot with Color and Size

df = px.data.iris()

fig = px.scatter(df, x="sepal\_width", y="sepal\_length", color="species", size="petal\_length",

 hover\_data=["petal\_width"]) fig.update\_layout(title="Scatter Plot with Color and Size") fig.show()

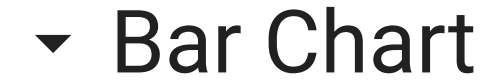

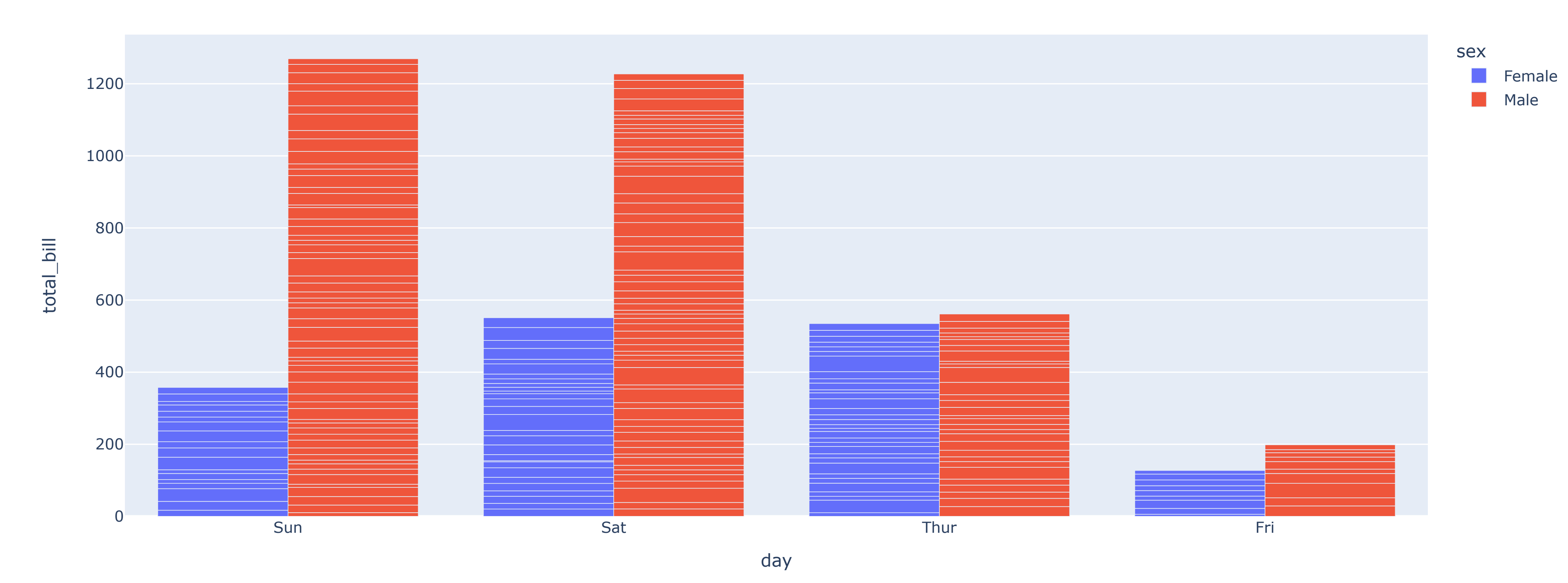

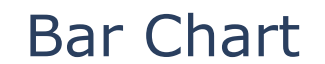

#### df = px.data.tips()

fig = px.bar(df, x="day", y="total\_bill", color="sex", barmode="group") fig.update\_layout(title="Bar Chart") fig.show()

7/6/23, 4:40 PM Plotly.ipynb - Colaboratory

In this example, we create a bar chart using the px.bar function. We use the df DataFrame containing the tips dataset. We set the x and y variables as "day" and "total\_bill", respectively. We also color the bars based on the "sex" column and set the barmode to "group" for grouped bars. We update the layout with a title and display the figure.

### ▼ Pie Chart

### In this example, we create a pie chart using the px.pie function. We use the df DataFrame containing the tips dataset. We specify the values as the "tip" column and the names as the "day" column. We set the title of the chart and display the figure.

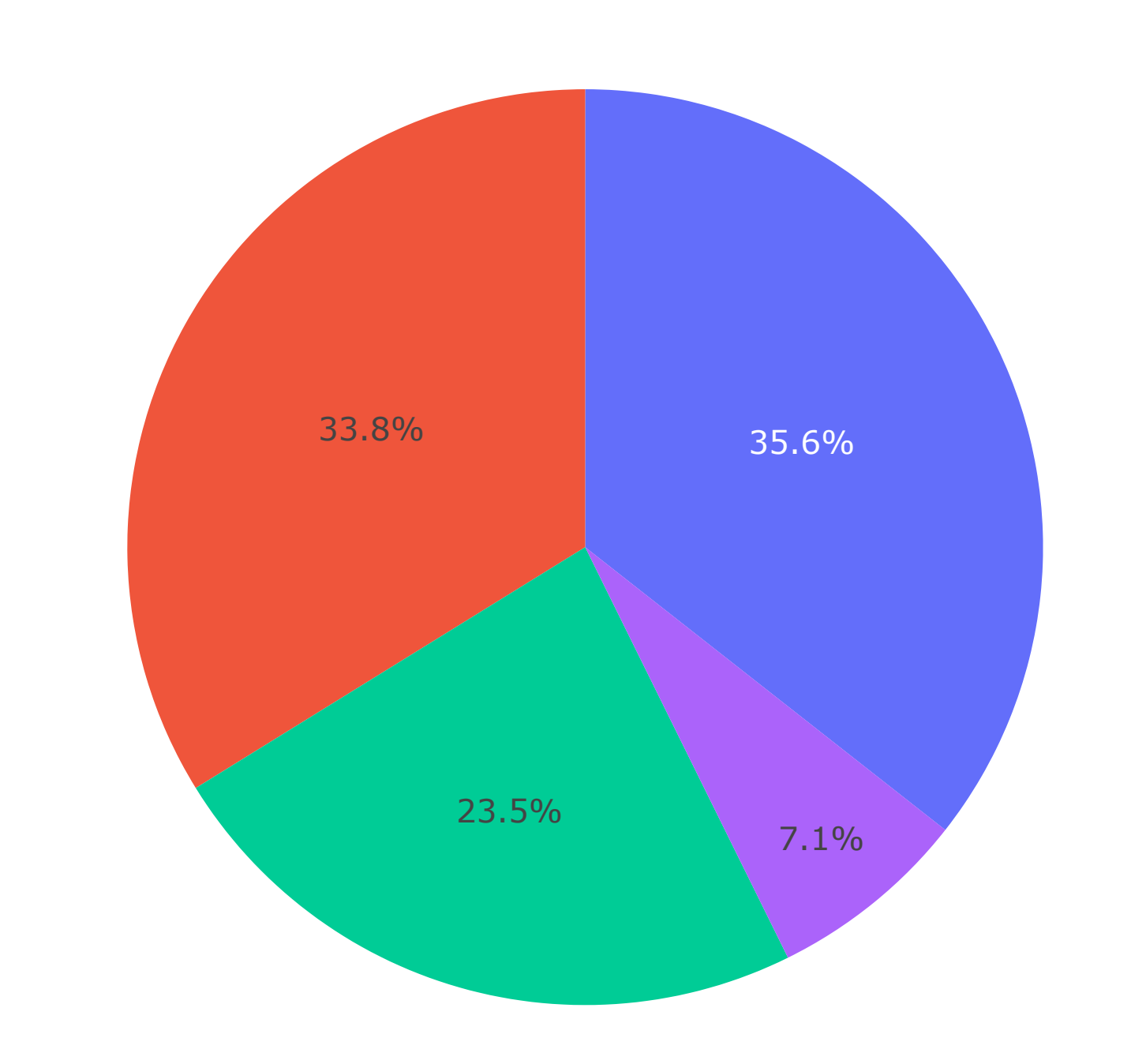

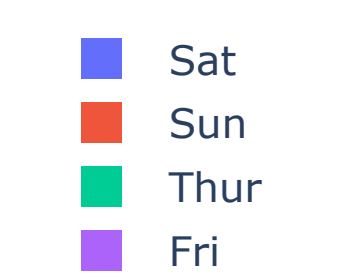

#### Pie Chart

In this example, we create a 3D scatter plot using the px.scatter\_3d function. We use the df DataFrame containing the iris dataset. We specify the x, y, and z variables as"sepal\_width", "sepal\_length", and "petal\_length", respectively. We also set the color of the markers based on the "species" column. We update the layout with a title and display the figure.

df = px.data.tips()

fig = px.pie(df, values="tip", names="day", title="Pie Chart") fig.show()

## 3D Scatter Plot

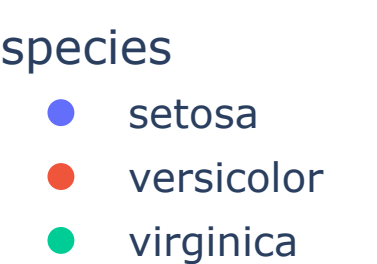

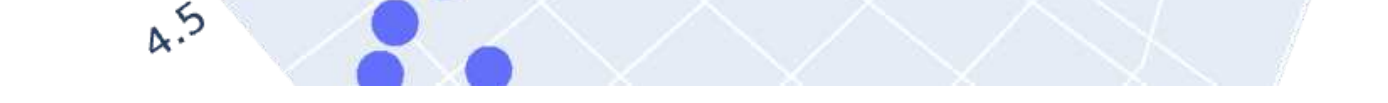

#### 3D Scatter Plot

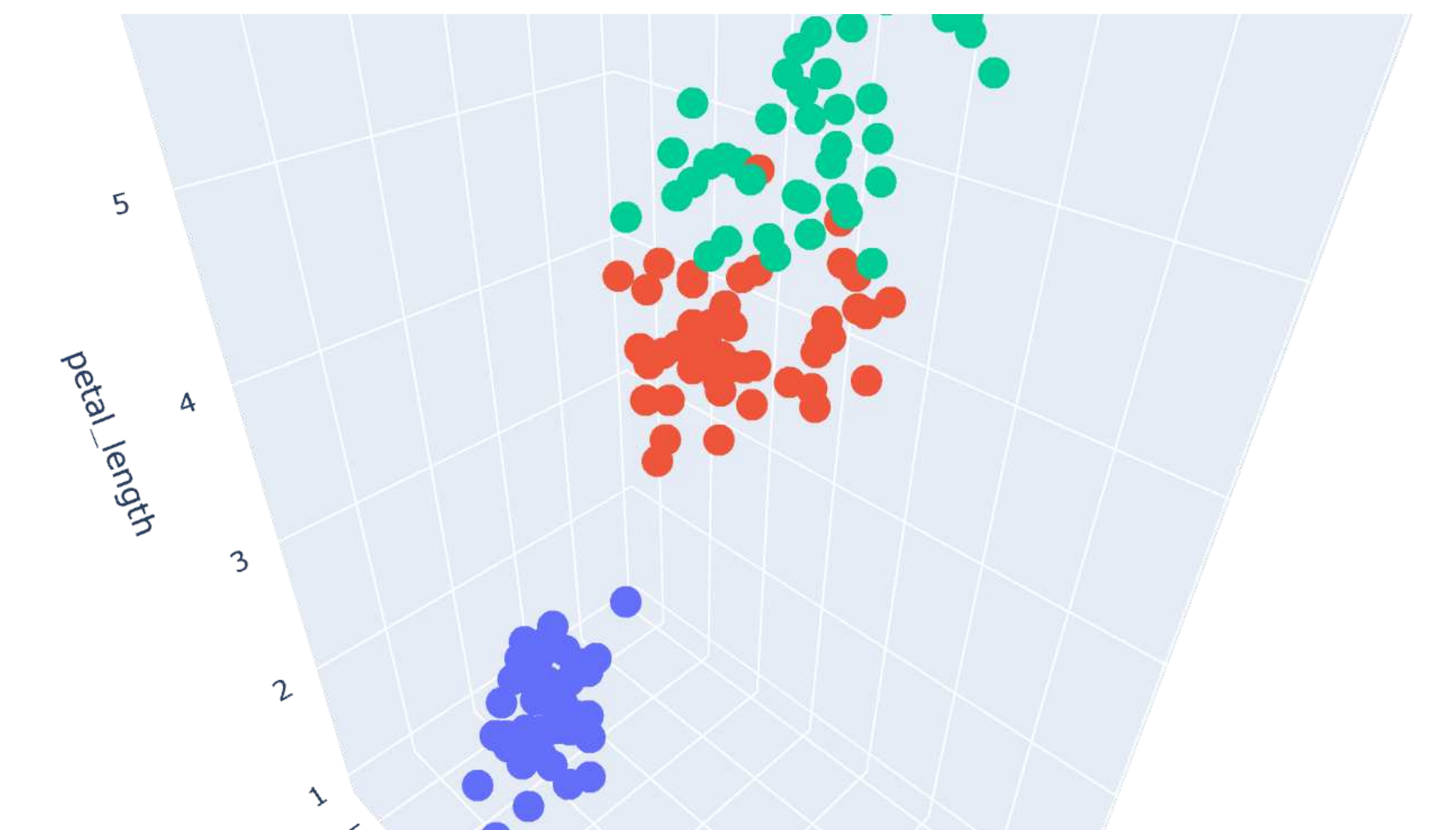

#### df = px.data.iris()

fig = px.scatter\_3d(df, x="sepal\_width", y="sepal\_length", z="petal\_length", color="species") fig.update\_layout(title="3D Scatter Plot") fig.show()

 $z = [[1, 2, 3],$  [4, 5, 6], [7, 8, 9]]

fig = go.Figure(data=go.Heatmap(z=z, x=['A', 'B', 'C'], y=['X', 'Y', 'Z'])) fig.update\_layout(title='Heatmap') fig.show()

Area Plot

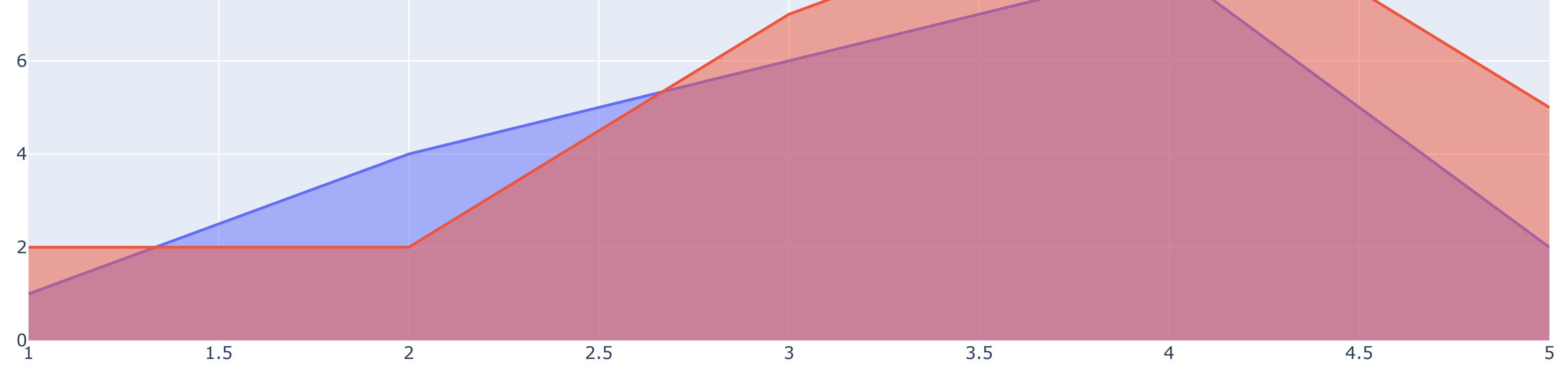

In this example, we create an area plot using the go.Scatter trace. We define two sets of y-values (y1 and y2) and specify the x-values (x). We use the mode parameter to set the line mode to 'lines', and the fill parameter to 'tozeroy' to fill the area under the lines. We add the traces to the figure and update the layout with a title before displaying the figure.

### **+ Heatmap**

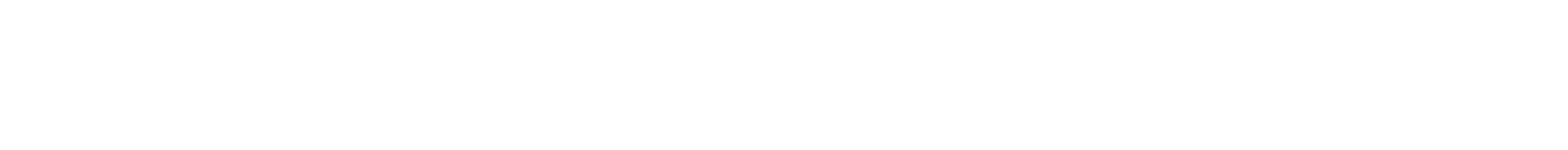

Area Plot

import plotly.graph\_objects as go import plotly.express as px  $x = [1, 2, 3, 4, 5]$ y1 = [1, 4, 6, 8, 2]  $y2 = [2, 2, 7, 10, 5]$ fig = go.Figure() fig.add\_trace(go.Scatter(x=x, y=y1, mode='lines', fill='tozeroy', name='Y1')) fig.add\_trace(go.Scatter(x=x, y=y2, mode='lines', fill='tozeroy', name='Y2')) fig.update\_layout(title='Area Plot') fig.show()

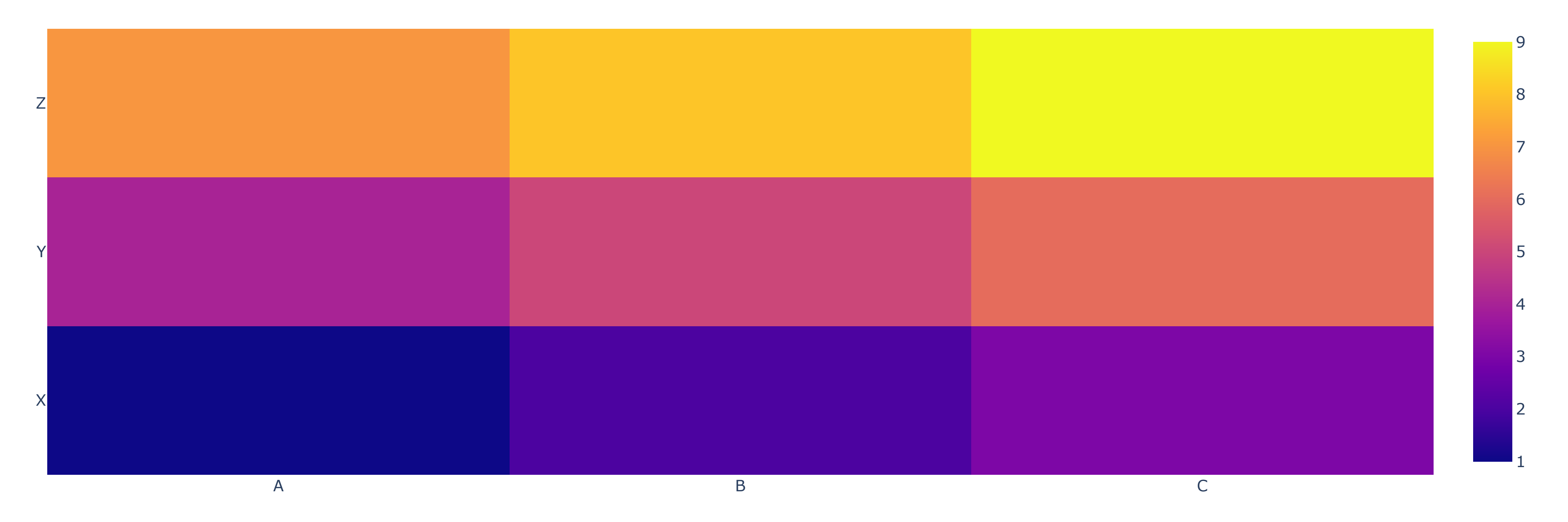

Here, we create a heatmap using the go.Heatmap trace. We specify the values (z) as a 2D array, and the x and y labels. We create a figure with the heatmap trace, update the layout with a title, and display the figure.

#### Heatmap

In this example, we create a bubble chart using the px.scatter function. We use the df DataFrame containing the gapminder dataset for the year 2007. We specify the x and y variables as 'gdpPercap' and 'lifeExp', respectively. We set the size of the bubbles based on the 'pop' column, color them based on the 'continent' column, and include the country names as hover information. We use the log\_x parameter to set a logarithmic xaxis scale, and size\_max to control the maximum size of the bubbles. We update the layout with a title and display the figure.

### Bubble Chart

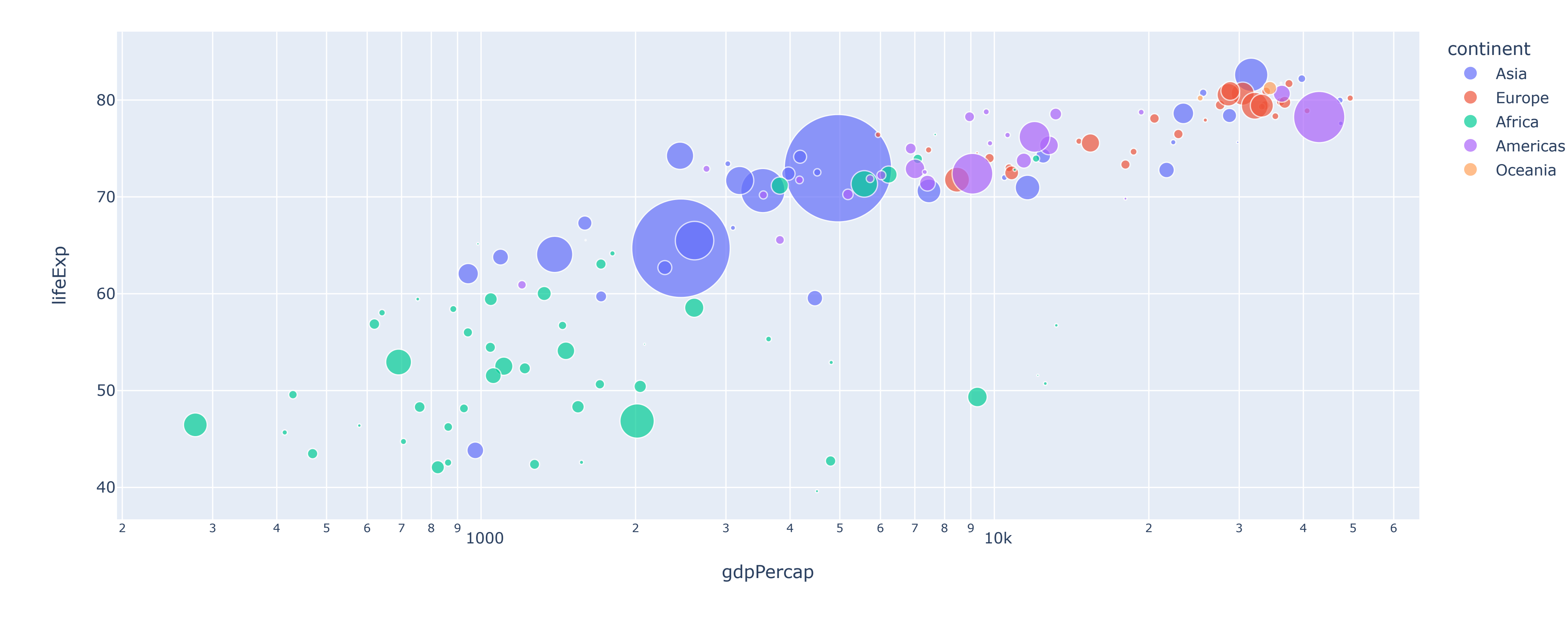

#### Bubble Chart

df = px.data.gapminder().query("year == 2007")

fig = px.scatter(df, x='gdpPercap', y='lifeExp', size='pop', color='continent', hover\_name='country', log\_x=True, size\_max=60) fig.update\_layout(title='Bubble Chart')

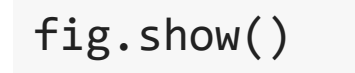

In this example, we create a choropleth map using the px.choropleth function. We use the df DataFrame containing the gapminder dataset for the year 2007. We specify the locations as 'iso\_alpha' and the color as 'gdpPercap'. We include the country names as hover information and set the projection to 'natural earth'. We update the layout with a title and display the figure.

 $labels = ['A", "B", "C", "D", "E"]$ source =  $[0, 1, 0, 2, 3]$  $target = [2, 3, 3, 4, 4]$ value = [10, 15, 7, 12, 9]

### Choropleth Map

 $\Box$ 

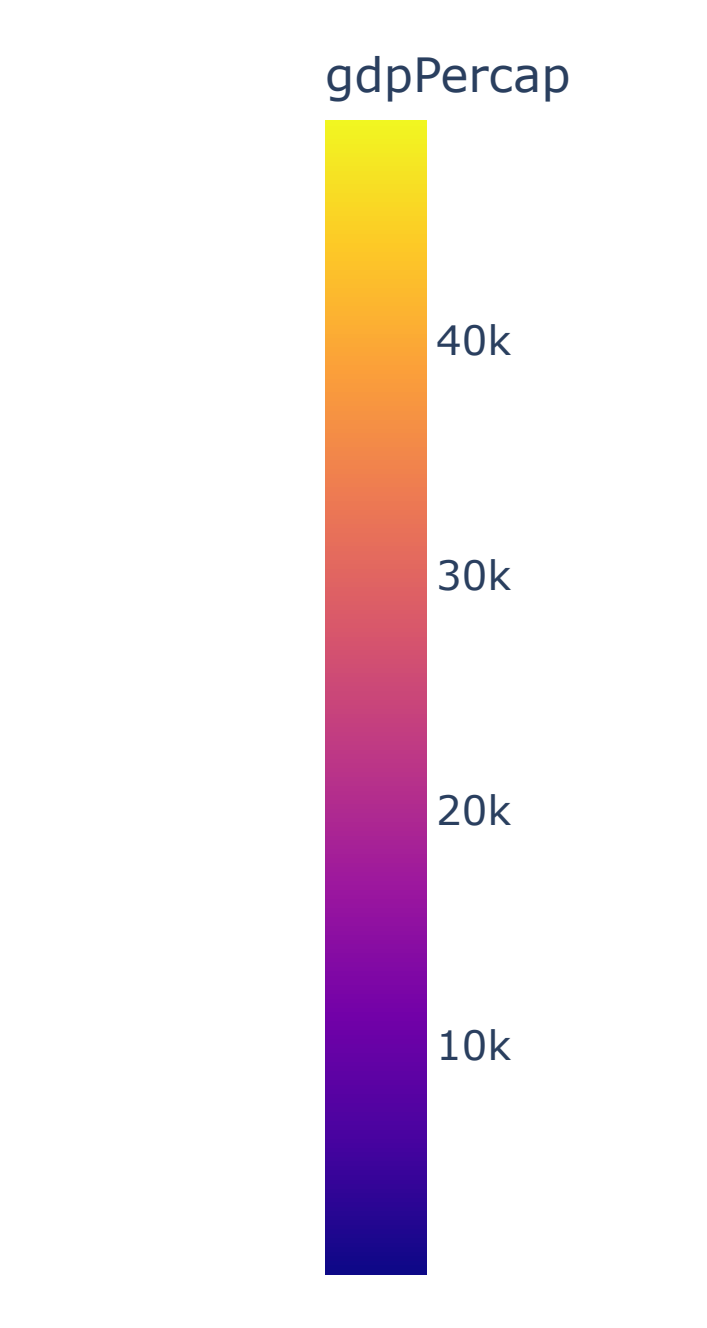

Choropleth Map

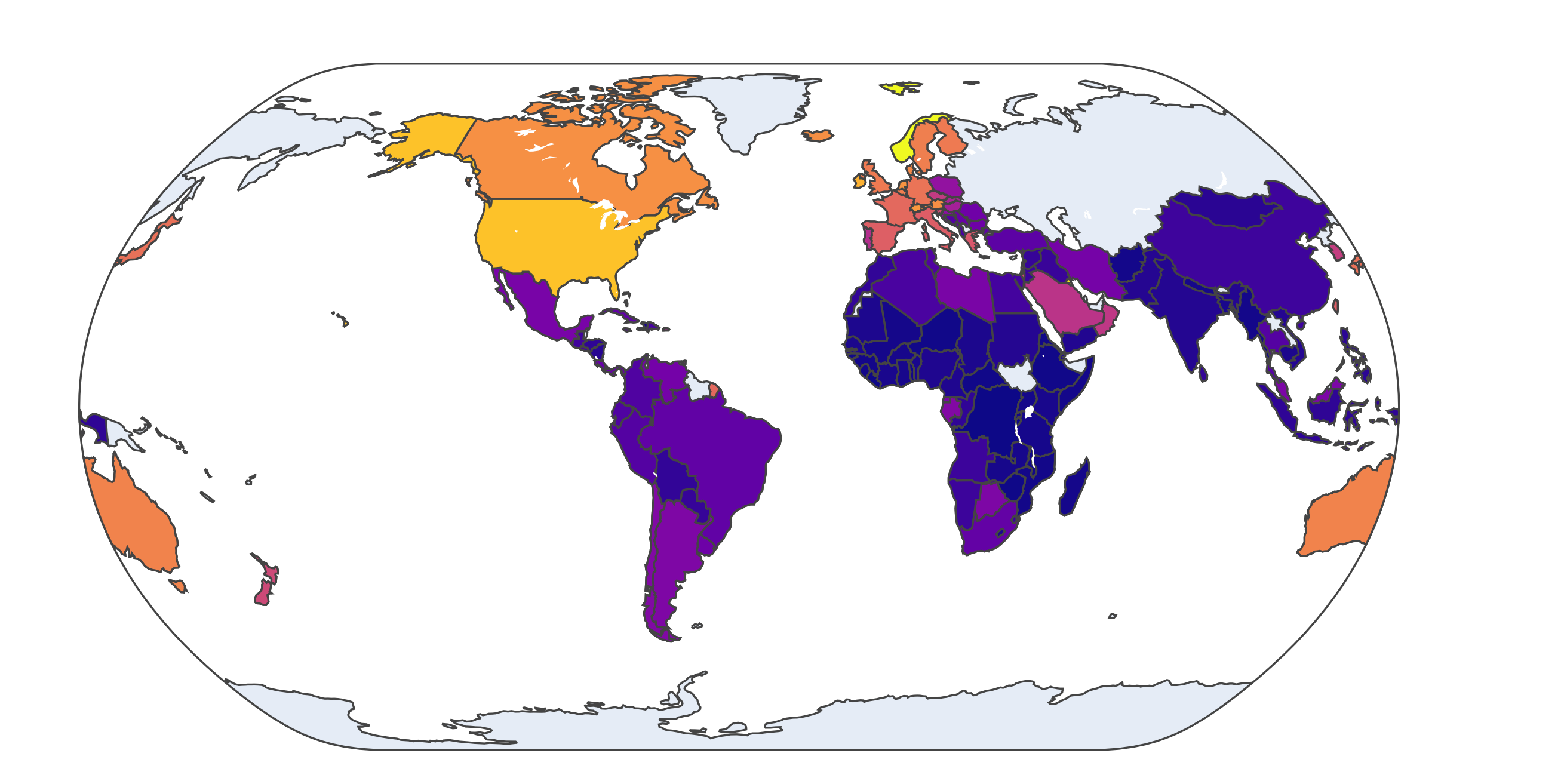

```
df = px.data.gapminder().query("year == 2007")
```
fig = px.choropleth(df, locations='iso\_alpha', color='gdpPercap', hover\_name='country', projection='natural earth') fig.update\_layout(title='Choropleth Map') fig.show()

### Sankey Diagram

fig = go.Figure(data=[go.Sankey(node=dict(label=labels), link=dict(source=source, target=target, value=value))]) fig.update\_layout(title='Sankey Diagram') fig.show()

https://colab.research.google.com/drive/1KG8Ed7DK6bsZOHF\_CaIm8e231Iga7cNO#scrollTo=09y-8n9Ux9qX&printMode=true 4/7

#### Sankey Diagram

 $\mathcal{L}(\mathcal{A})$ 

In this example, we create a Sankey diagram using the go.Sankey trace. We define the labels, sources, targets, and values for the diagram. We pass this data to the go.Figure constructor to create the figure. We then update the layout with a title before displaying the figure.

**- Sunburst Chart** 

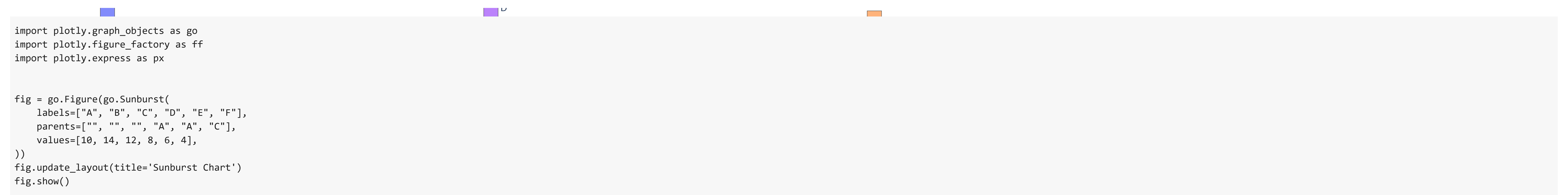

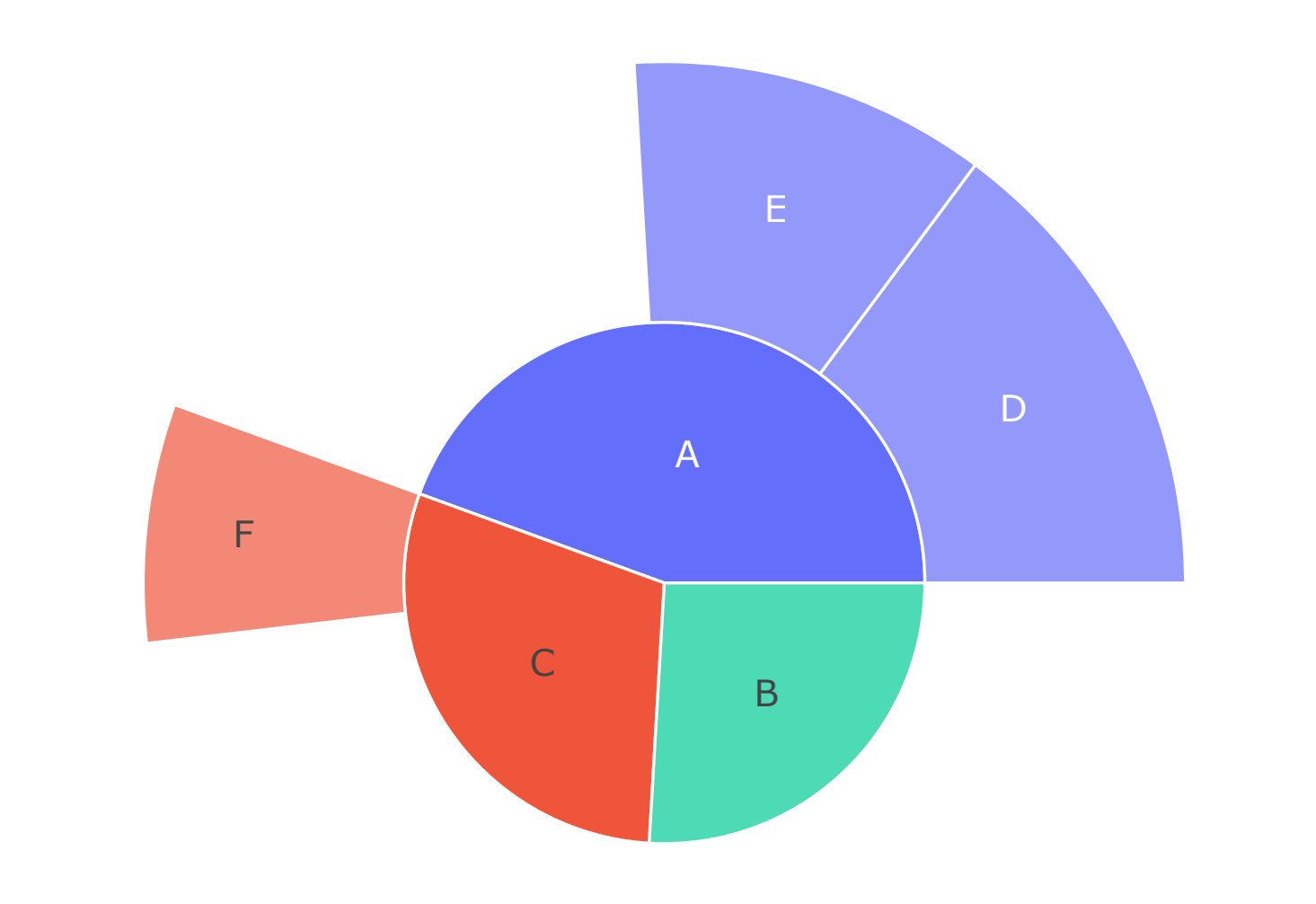

In this example, we create a Sunburst chart using the go.Sunburst trace. We define the labels, parents, and values for each level of the Sunburst chart. We pass this data to the go.Figure constructor to create the figure. We then update the layout with a title before displaying the figure.

#### Sunburst Chart

Here, we create a Parallel Categories diagram using the px.parallel\_categories function. We use the df DataFrame containing the tips dataset. We specify the dimensions as ['sex', 'day', 'time'], and set the color based on the "size" column. We update the layout with a title and display the figure.

> species **o** setosa **versicolor O** virginica

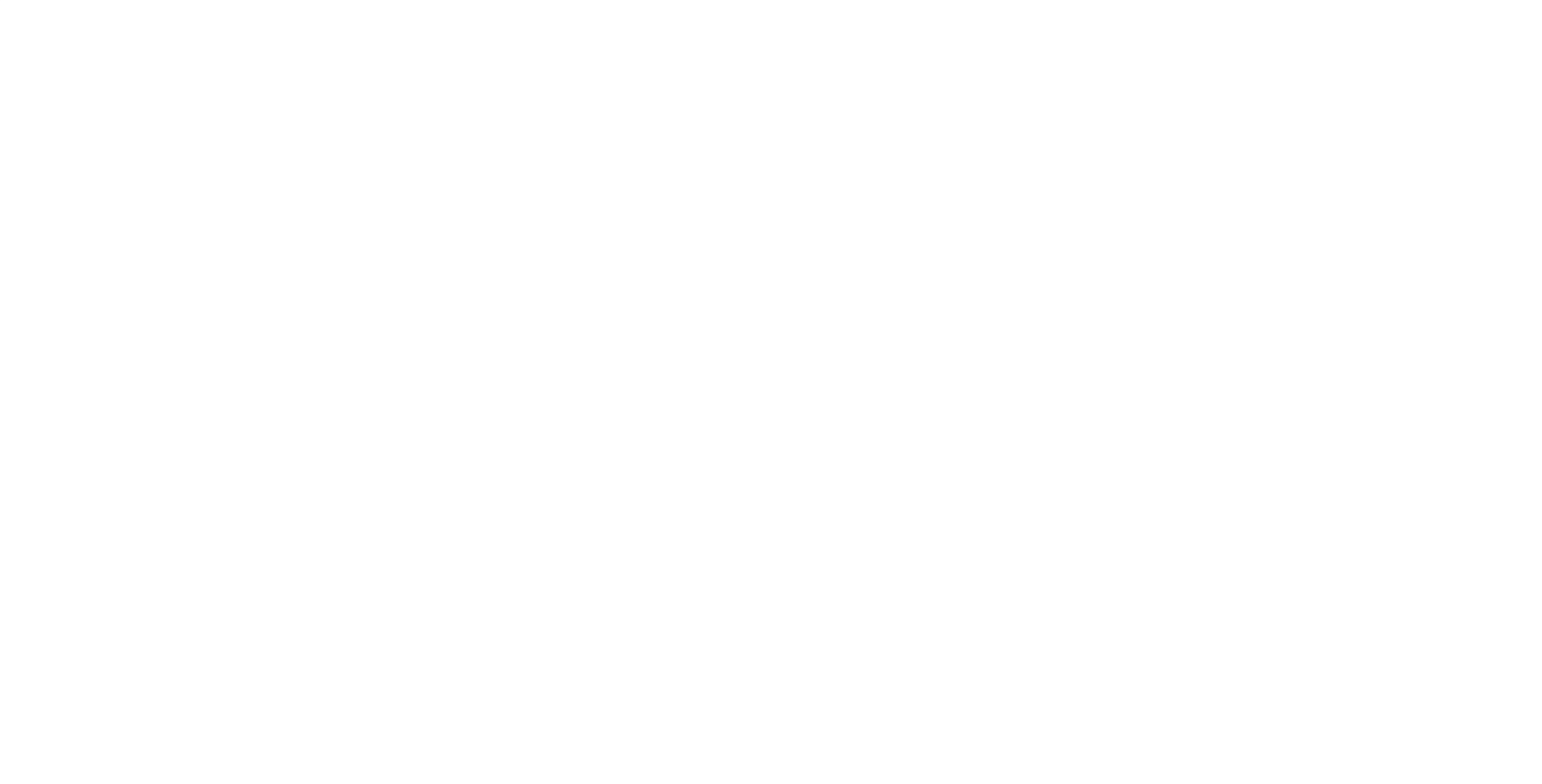

In this example, we create a 3D scatter plot with colored markers and size using the px.scatter\_3d function. We use the df DataFrame containing the iris dataset. We specify the x, y, and z variables as "sepal\_width", "sepal\_length", and "petal\_length", respectively. We color the markers based on the "species" column and set the size based on the "petal\_width" column. We update the layout with a title and display the figure.

### **Treemap**

### Parallel Categories Diagram

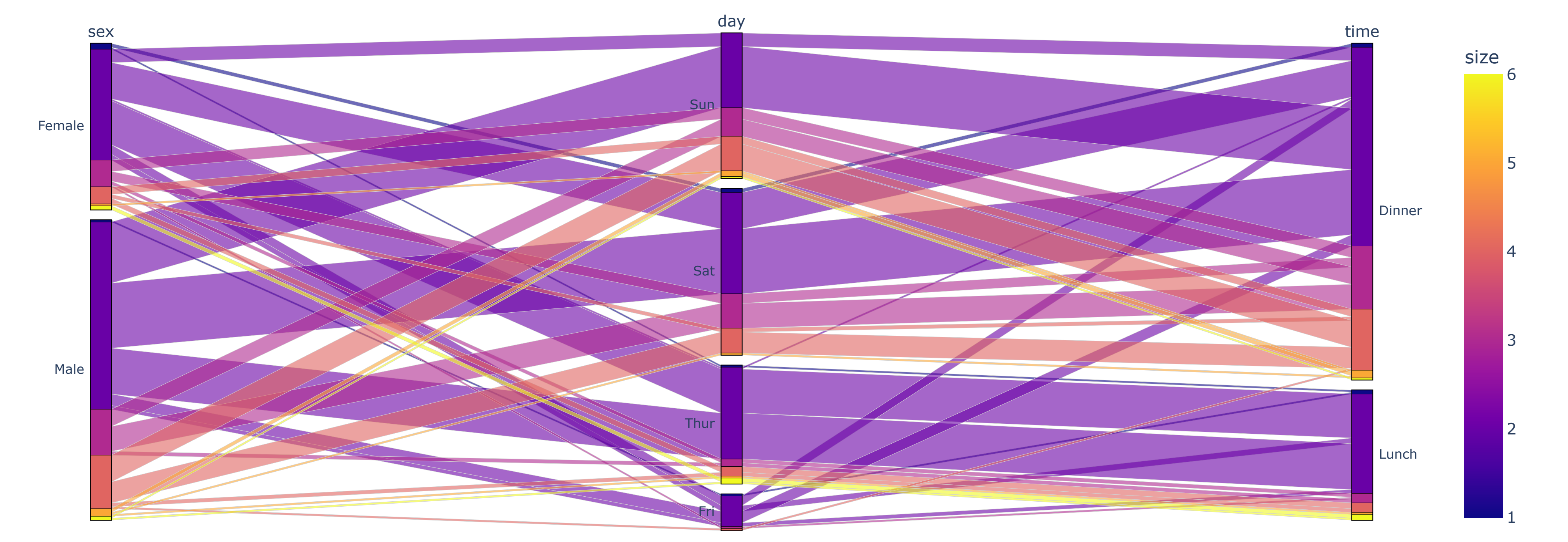

#### Parallel Categories Diagram

#### df = px.data.tips()

fig = px.parallel\_categories(df, dimensions=['sex', 'day', 'time'], color="size") fig.update\_layout(title='Parallel Categories Diagram') fig.show()

 $labels = ['A", "B", "C", "D", "E", "F"]$ parents = ["", "", "", "A", "A", "C"] values = [10, 14, 12, 8, 6, 4]

### 3D Scatter Plot with Colored Markers and Size

#### 3D Scatter Plot with Colored Markers and Size

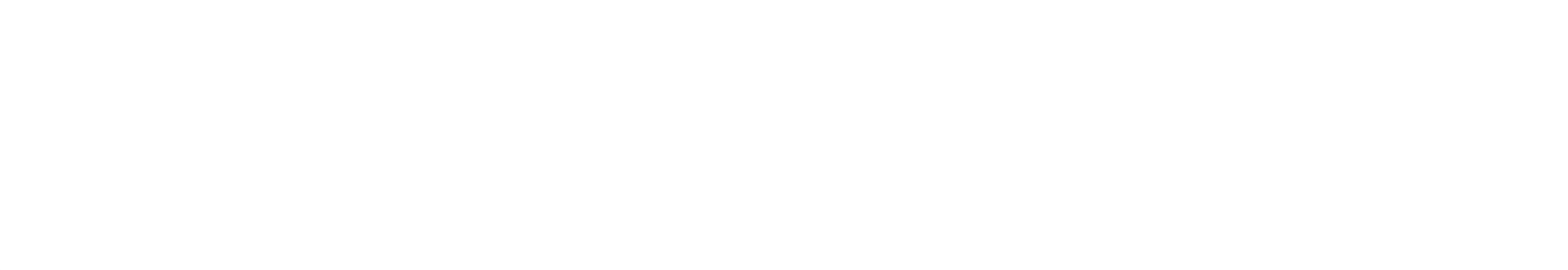

df = px.data.iris()

fig = px.scatter\_3d(df, x="sepal\_width", y="sepal\_length", z="petal\_length", color="species", size="petal\_width") fig.update\_layout(title='3D Scatter Plot with Colored Markers and Size') fig.show()

import plotly.graph\_objects as go import plotly.figure\_factory as ff import plotly.express as px

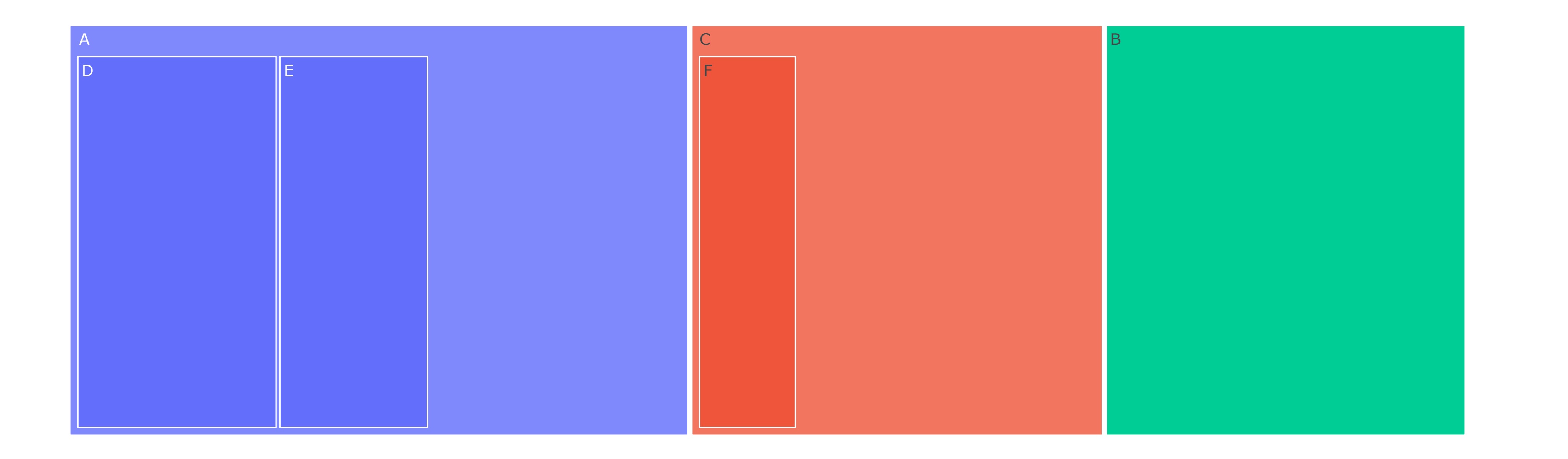

In this example, we create a Treemap using the go.Treemap trace. We define the labels, parents, and values for each level of the Treemap. We

pass this data to the go.Figure constructor to create the figure. We then update the layout with a title before displaying the figure.

Treemap

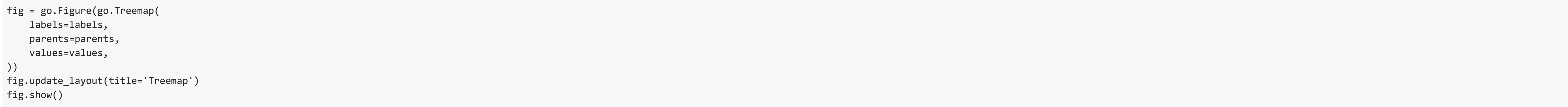

In this example, we create a Polar Scatter Plot using the px.scatter\_polar function. We use the df DataFrame containing wind data. We specify the radial axis as "frequency" and the angular axis as "direction". We color the markers based on the "strength" column and use the "strength" column for symbol and size parameters. We update the layout with a title and display the figure.

### Polar Scatter Plot

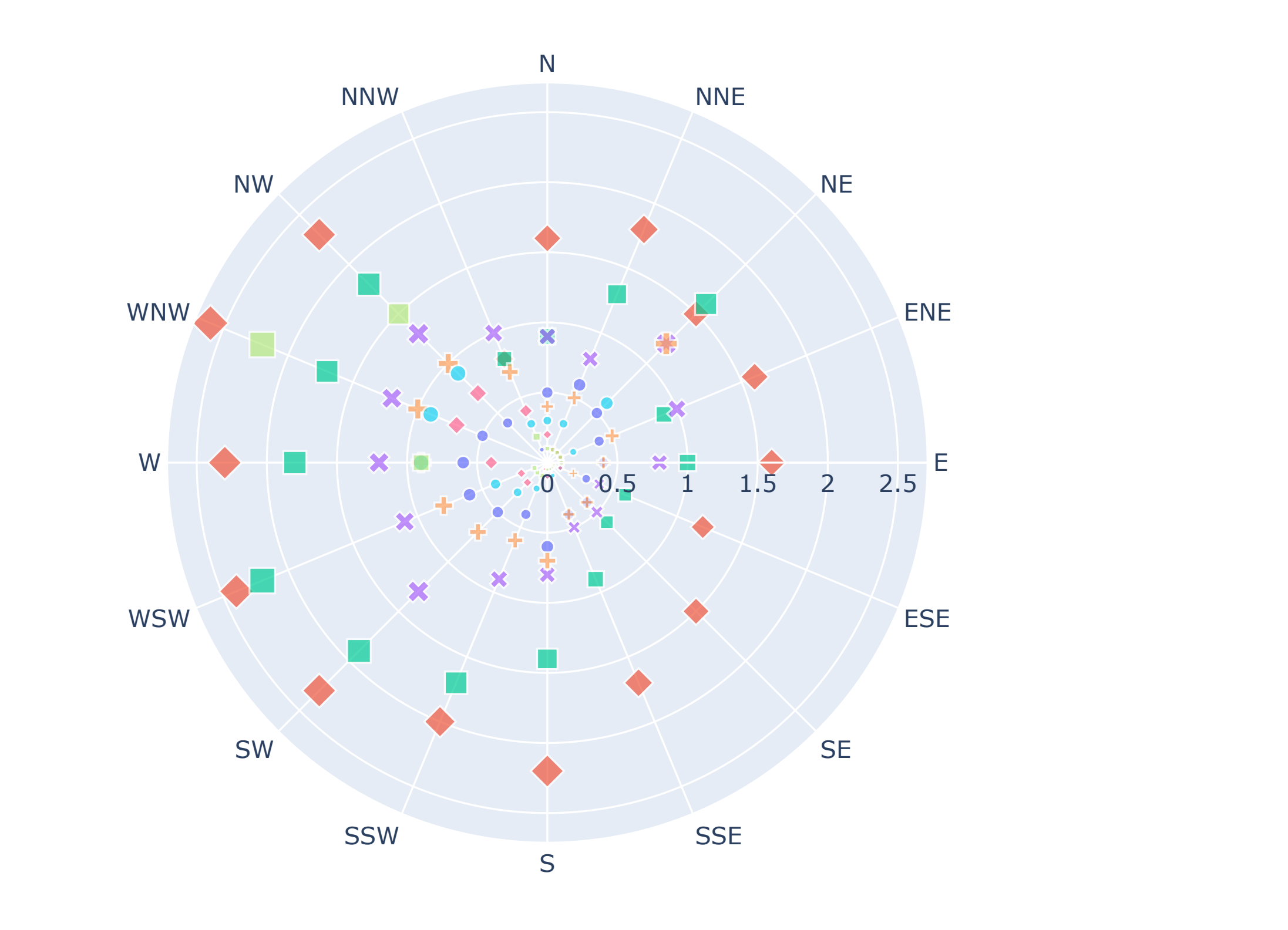

strength

0-1

 $\bullet$  1-2

2-3

 $\bm{X}$  3-4

 $+ 4-4$ 

4-5

5-6

 $\Box$  6+

#### Polar Scatter Plot

df = px.data.wind()

fig = px.scatter\_polar(df, r="frequency", theta="direction", color="strength", symbol="strength", size="frequency", size\_max=10) fig.update\_layout(title='Polar Scatter Plot') fig.show()

 $x = [1, 2, 3, 4, 5]$  $y = [1, 2, 3, 4, 5]$  $z = [[1, 2, 3, 4, 5],$  [6, 7, 8, 9, 10], [11, 12, 13, 14, 15], [16, 17, 18, 19, 20], [21, 22, 23, 24, 25]] fig = go.Figure(data=[go.Contour(x=x, y=y, z=z)]) fig.update\_layout(title='Contour Plot')

### Funnel Chart

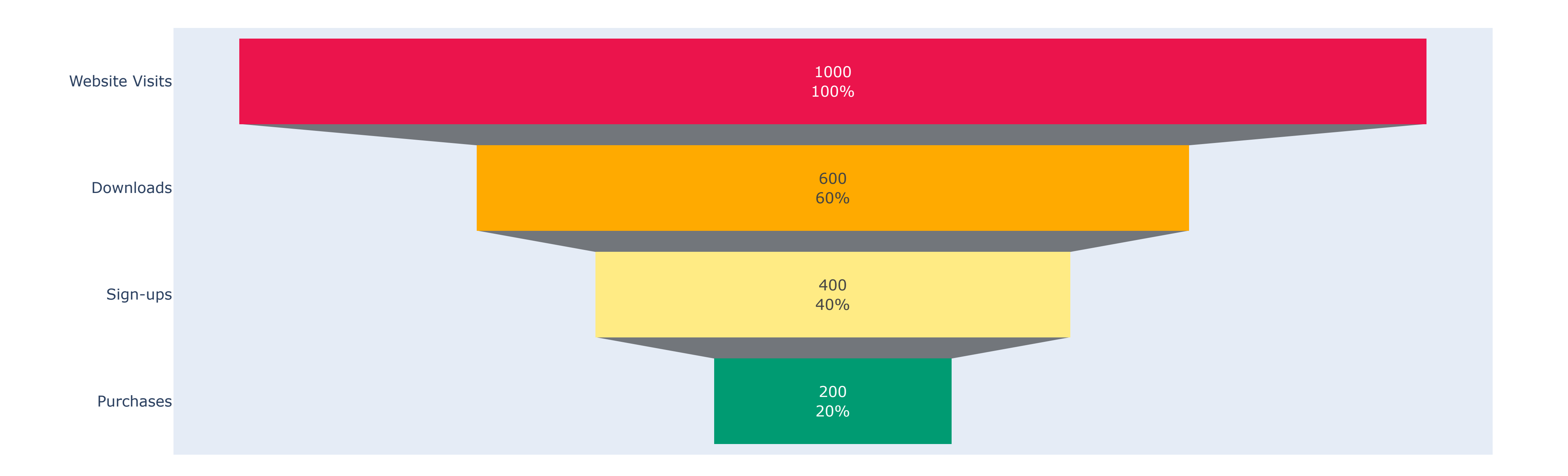

In this example, we create a Funnel chart using the go.Funnel trace. We define the labels and values for each stage of the funnel. We specify the textinfo parameter to display both the value and the percentage at each stage. We customize the colors of the funnel stages using the marker parameter. We update the layout with a title and display the figure.

#### Funnel Chart

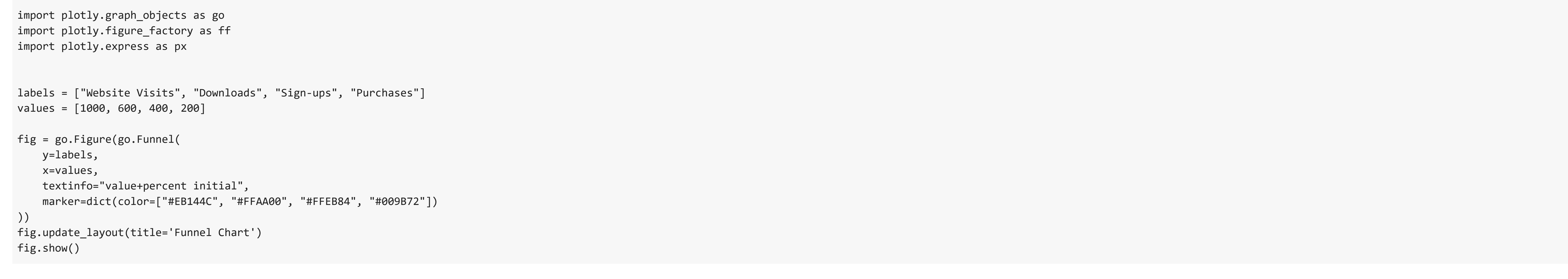

### Contour Plot

fig.show()

https://colab.research.google.com/drive/1KG8Ed7DK6bsZOHF\_CaIm8e231Iga7cNO#scrollTo=09y-8n9Ux9qX&printMode=true 6/7

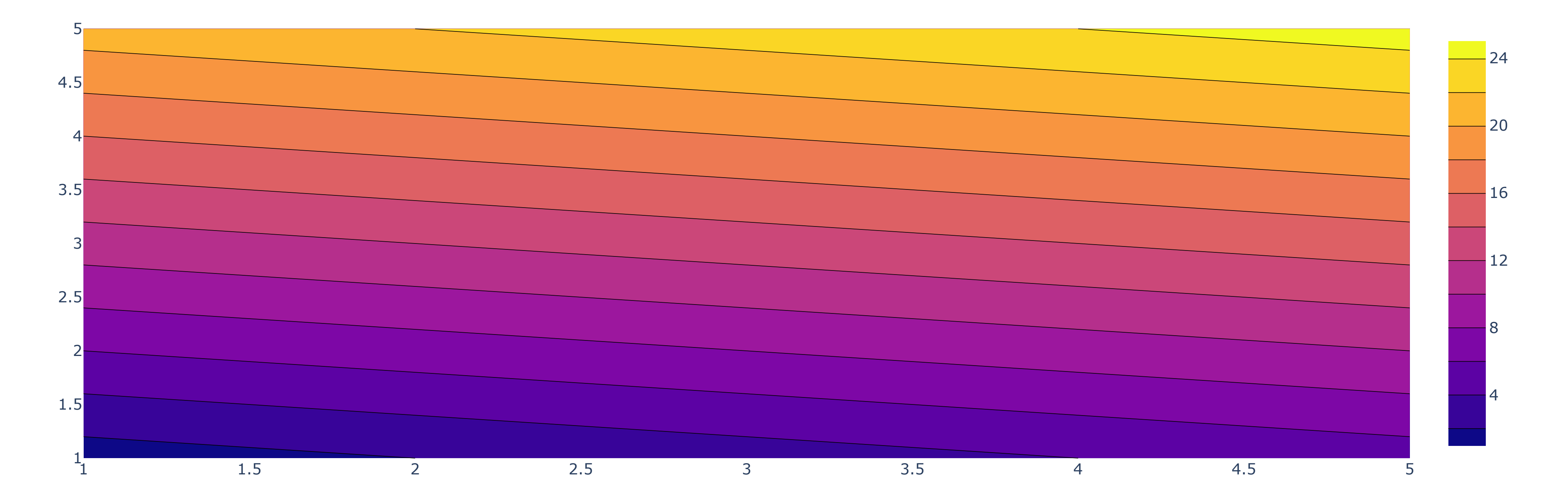

Here, we create a Contour plot using the go.Contour trace. We define the x, y, and z values as lists and a 2D array, respectively. We pass this data to the go.Figure constructor to create the figure. We then update the layout with a title before displaying the figure.

#### Contour Plot

### Radar Chart

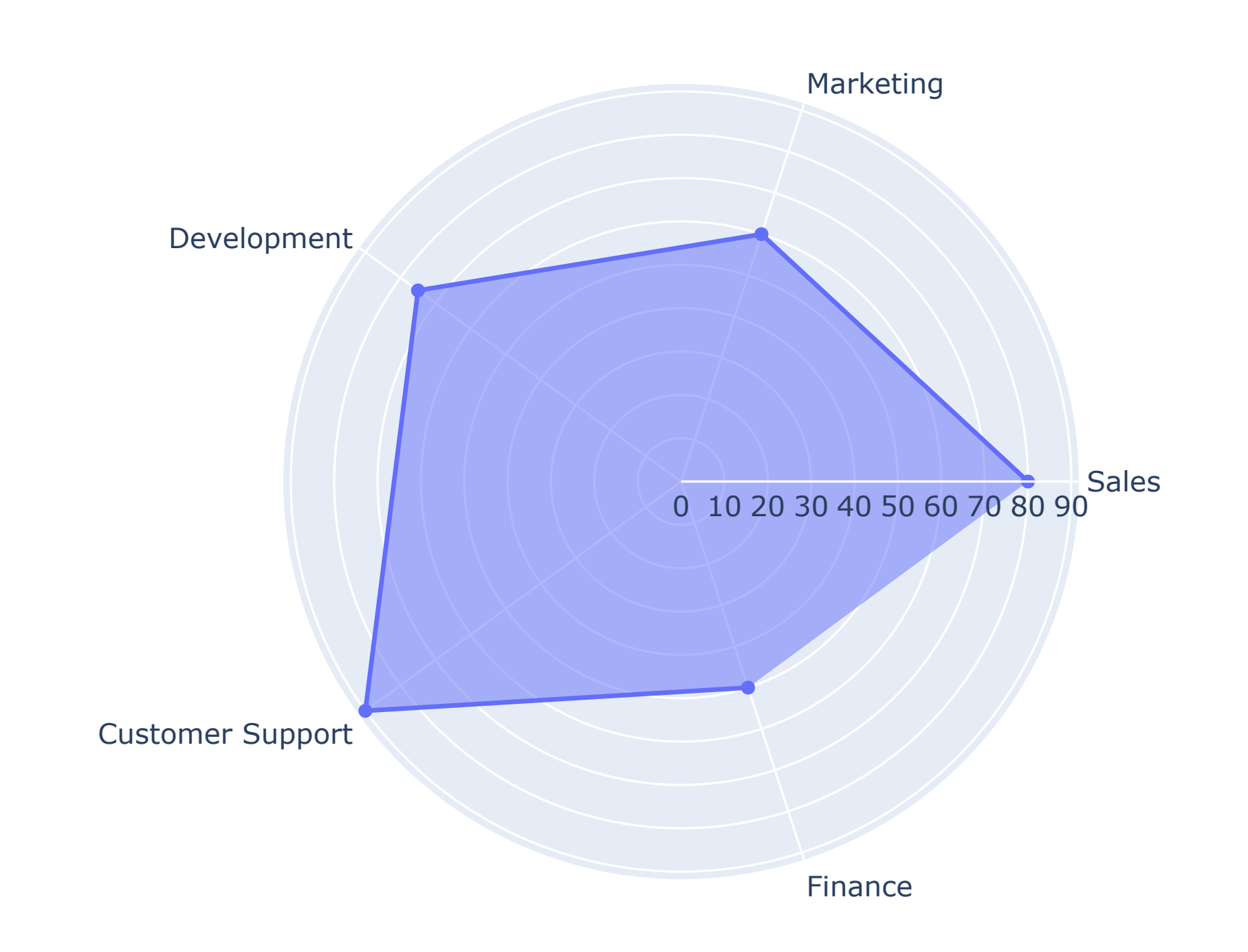

In this example, we create a Radar chart using the go.Scatterpolar trace. We define the categories (axes) and corresponding values for each category. We pass this data to the go.Figure constructor to create the figure. We use fill='toself' to connect the data points and fill the area. We update the layout with a polar configuration and a title before displaying the figure.

Radar Chart

import plotly.graph\_objects as go import plotly.figure\_factory as ff import plotly.express as px

categories = ['Sales', 'Marketing', 'Development', 'Customer Support', 'Finance'] values = [80, 60, 75, 90, 50]

fig = go.Figure(data=go.Scatterpolar( r=values, theta=categories, fill='toself' )) fig.update\_layout(polar=dict( radialaxis=dict(visible=True)), title='Radar Chart' ) fig.show()

### Network Graph

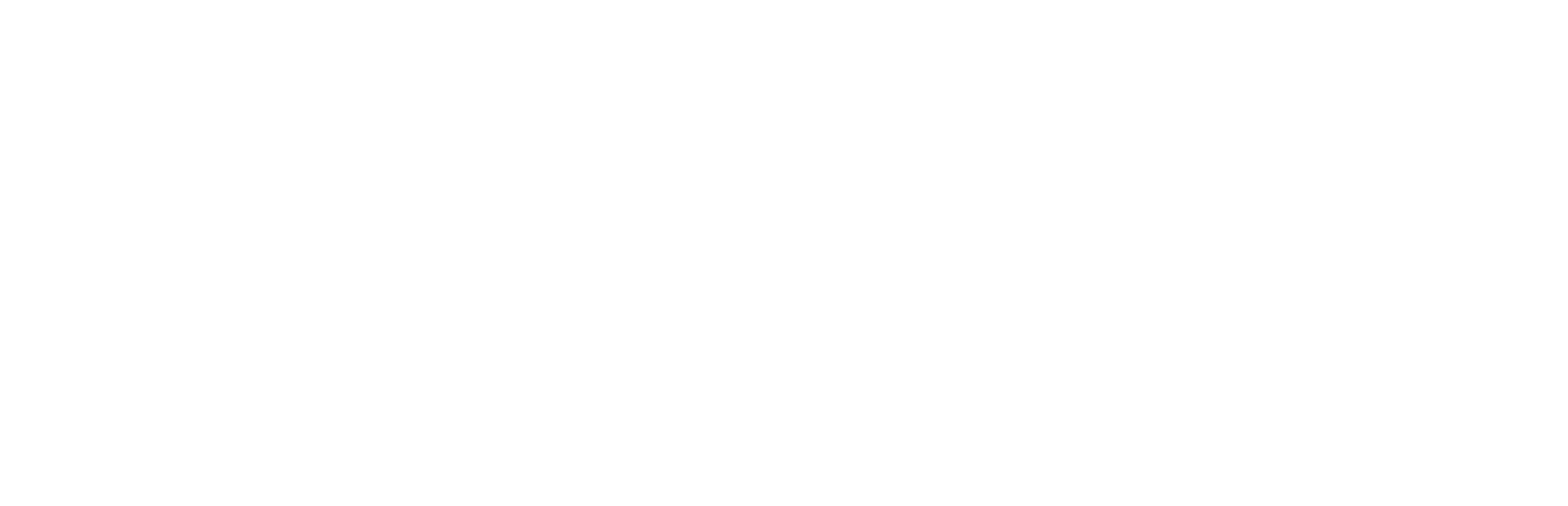

Here, we create a Network graph using the go.Scatter trace. We define the nodes and their coordinates as scatter points, and the edges connecting the nodes as lines. We pass this data to the go.Figure constructor to create the figure. We update the layout with a title before displaying the figure.

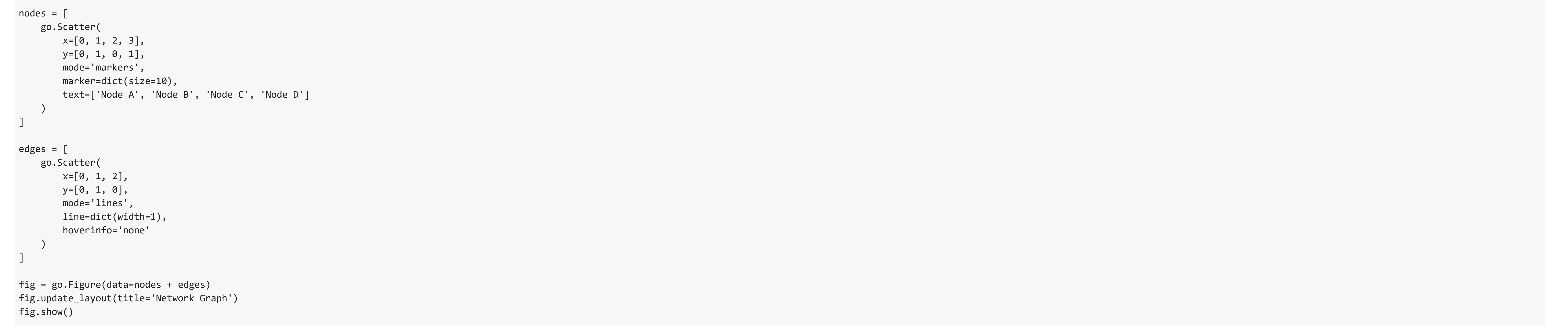

### Density Contour Plot

df = px.data.tips()

fig = ff.create\_2d\_density( x=df['total\_bill'], y=df['tip'], colorscale='Viridis'

In this example, we create a Density contour plot using the ff.create\_2d\_density function from plotly.figure\_factory. We pass in the x and y

![](_page_7_Picture_4.jpeg)

### Density Contour Plot

values from a DataFrame (df). We specify the colorscale and set hist\_color to 'rgba(0,0,0,0)' to make the histogram background transparent. We update the layout with a title before displaying the figure.

**1s** completed at 4:29 PM

 $\bullet$   $\times$ 

#### colorscale= Viridis , hist\_color='rgba(0,0,0,0)'

)

#### fig.update\_layout(title='Density Contour Plot') fig.show()